#### **Convocatoria para la provisión, mediante oposición, de 39 plazas del puesto de trabajo de Oficial Técnico de Sistemas Informáticos al servicio de la Administración de la Comunidad Foral de Navarra y sus organismos autónomos.**

(Aprobada por Resolución 505/2019, de 25 de febrero, de la Directora General de Función Pública, y publicada en el Boletín Oficial de Navarra, número 62, de 1 de abril de 2019)

# **SEGUNDA PRUEBA**

## **Valoración de la prueba: 30 puntos**

(08/02/2020)

**NO PASE A LA HOJA SIGUIENTE MIENTRAS NO SE LE INDIQUE QUE PUEDE COMENZAR**

#### **1) Diseño de un fichero de procesos por lotes (.BAT) que permita ejecutar una serie de operaciones de forma secuencial.**

El fichero que se le pide diseñar, necesita dos parámetros no opcionales para su correcta ejecución:

- El nombre de cuenta de un usuario de nuestro Dominio de Directorio Activo.
- El nombre de cuenta de una estación de nuestro Dominio de Directorio Activo.

Este fichero de procesos por lotes, que denominaremos **PROCESO.BAT**, deberá diseñarse para ser ejecutado desde la consola de comandos de un equipo con W7. El usuario que lo ejecutará dispone previamente de los permisos necesarios para realizar cualquiera de las operaciones indicadas en este supuesto.

A continuación, se le proporciona una lista de elementos de los cuales deberá elegir solo aquellos que son válidos para el diseño del fichero de procesos por lotes planteado en este supuesto. *No se considerará como válido cualquier otro elemento que no figure en dicho listado, aunque también pudiera ser correcto o incluso más preciso*:

```
NET USE, NET START, NET SHARE, NET USER, NET VIEW , LOGOFF, PAUSE, QWINSTA , 
SYSTEMINFO, TRACERT, COPY, EXIT, MD, ECHO, ==, =, /DOMAIN, @, /FLUSHDNS, >>, >, 
NOT EXIST, :FIN, /D, :ERROR, NULL, "", %1, %2, -t, /all
```
Le indicamos a continuación, la relación de operaciones que deberán realizarse en orden secuencial para que el fichero de procesos por lotes funcione correctamente según el escenario descrito. El/la aspirante deberá completar los recuadros en blanco, indicando qué elemento o elementos de los anteriormente propuestos son los adecuados según cada caso:

A. Indique, al comienzo del proceso, que éste no devuelva mensajes por pantalla durante su ejecución (solamente se mostrarán en pantalla los mensajes que expresamente se le indiquen posteriormente).

**OFF** 

B. Deberá validar que se han especificado correctamente los dos parámetros requeridos para la ejecución del fichero BAT.

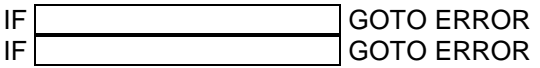

En caso de que falte uno o ambos parámetros se indicará posteriormente (en el apartado I de este supuesto) que se muestren dos mensajes: en primer lugar, un mensaje indicando error y, posteriormente otro mensaje indicando que el proceso ha finalizado. Una vez mostrados los mensajes, la ejecución permanecerá a la espera de pulsar la tecla INTRO para finalizar el proceso.

C. Completado el paso anterior con éxito, el proceso secuencial continúa. Sitúese en la carpeta C:\DATOS, que sabemos que existe. En la carpeta C:\DATOS, verificamos que exista la carpeta USUARIO. Si existe, nos situamos en ella y si no existe, la creamos y nos situamos en ella.

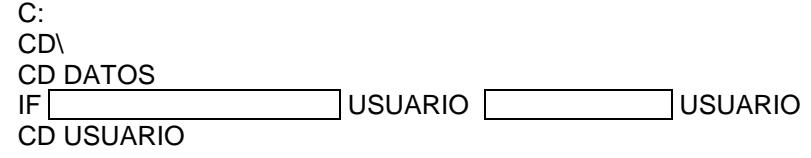

D. Una vez situados en la carpeta C:\DATOS\USUARIO, deberá volcar a un fichero de texto llamado INFO.TXT la información de la cuenta de usuario de Dominio indicada como primer parámetro en PROCESO.BAT.

 $%1$  > INFO.TXT

E. Con independencia de su existencia, use un comando con los parámetros necesarios para eliminar la conexión a la unidad de red R:

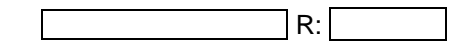

F. Deberá crear una conexión mediante la unidad de red R: al recurso REPOSITORIO del equipo SRGENERAL00 (el equipo SRGENERAL00 es un equipo con W7, y el recurso REPOSITORIO existe en ese equipo. El usuario que ejecutará el proceso tiene permisos de lectura y escritura sobre ese recurso).

$$
\mathsf{R}\colon\thinspace\blacksquare
$$

G. Copie el fichero INFO.TXT creado anteriormente, a la unidad R:

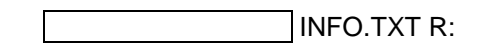

H. Deberá ahora anexar al fichero INFO.TXT la información de las sesiones existentes en la estación indicada como segundo parámetro en PROCESO.BAT.

/SERVER:%2 R:\INFO.TXT

I. Por último, deberá indicar que se muestre por pantalla que la ejecución de PROCESO.BAT está finalizada. La ejecución, entonces, deberá permanecer a la espera de pulsar la tecla INTRO para terminar el proceso (tal como se solicitó en el apartado B de este supuesto).

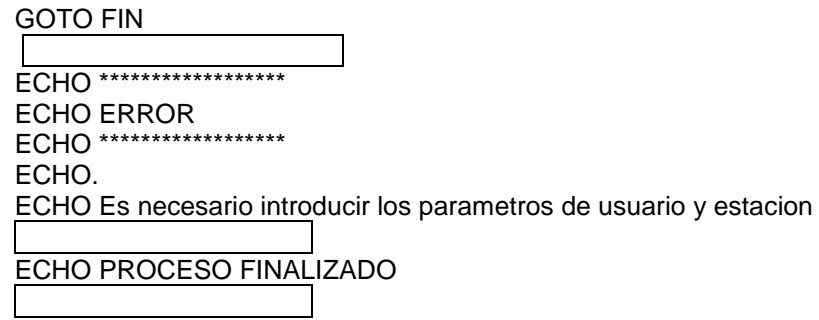

#### **2) Diseño y operación sobre bases de datos de Microsoft Access 2010, con modelo que cumpla normas de integridad referencial.**

A. Deberá crear una Base de Datos con Access 2010 que estará diseñada para gestionar un inventario de los PCs que conforman equipamiento hardware existente en una empresa.

Respecto de los PCs a inventariar en esta base de datos, se deberá almacenar la siguiente información:

- · Identificador único para cada ordenador y que se genere de forma automática.
- Marca. Pueden existir en el inventario varios ordenadores de una misma marca. Además, asociados a cada marca de PC, almacenaremos el modelo, el procesador y el tipo de formato (torre, SFF, micro, etc.)
- $\bullet$  N° de serie, que no se puede repetir.
- Etiqueta identificativa de inventario, que no se puede repetir.
- Nombre NETBIOS del ordenador, que no se puede repetir.
- Nombre del usuario asociado a cada equipo.
- Servicio al que pertenece el ordenador. Un Servicio puede tener varios ordenadores asociados. Además, cada Servicio llevará asociado el nombre del responsable del mismo y la ubicación.
- Aplicaciones instaladas. Deberá tener en cuenta que un ordenador, en cuanto a software instalado, puede tener varias aplicaciones, y una aplicación puede estar presente en varios ordenadores. Además, asociados a cada aplicación, estará la información sobre la versión y el proveedor de la misma.
- Comentarios. Debe permitir almacenar más de 255 caracteres.

A continuación, responda en los espacios reservados para ello, a los supuestos prácticos siguientes:

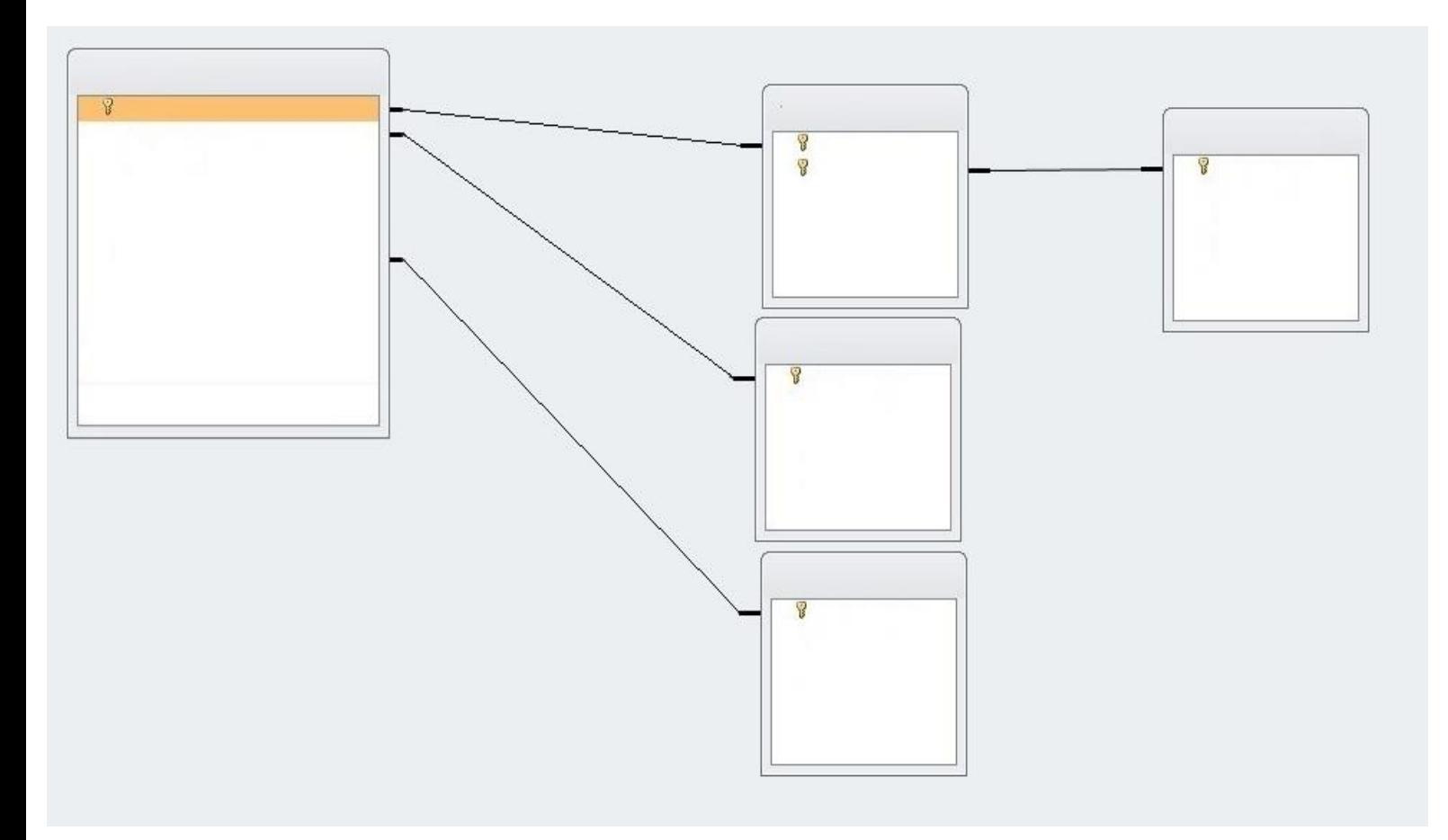

1. Indique el nombre de cada tabla y, dentro de cada una, sus campos.

Indique el Nombre de Tabla: Indique el Nombre de cada campo Indique el Tipo de cada Campo Tipo de Índice (si procede) Indique sobre qué campo o campos crearía la clave principal:

2. Campos de cada tabla. Tipo de cada campo. Índices y claves principales necesarias:

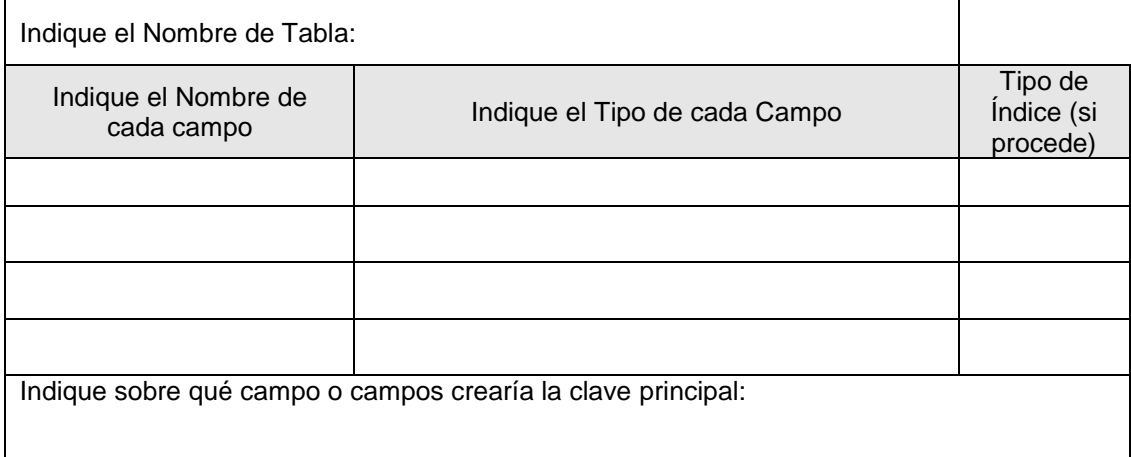

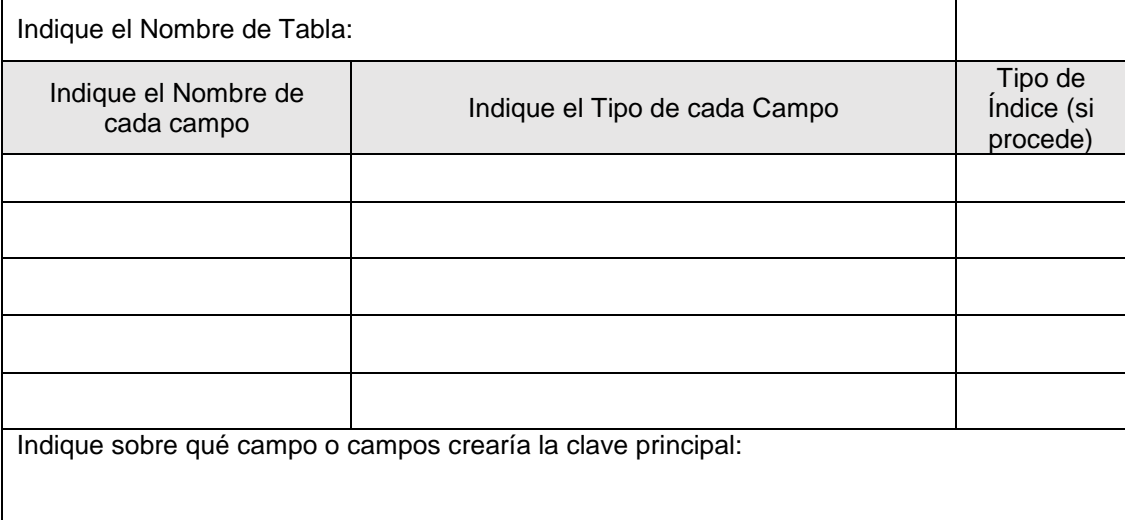

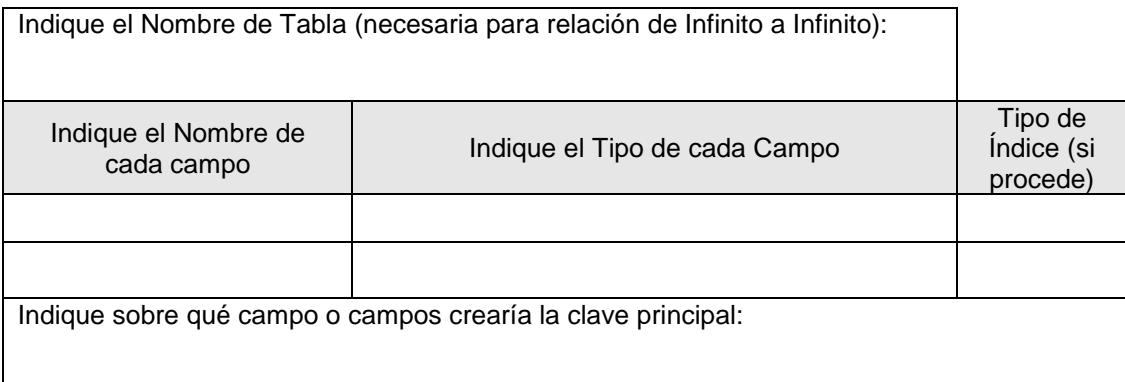

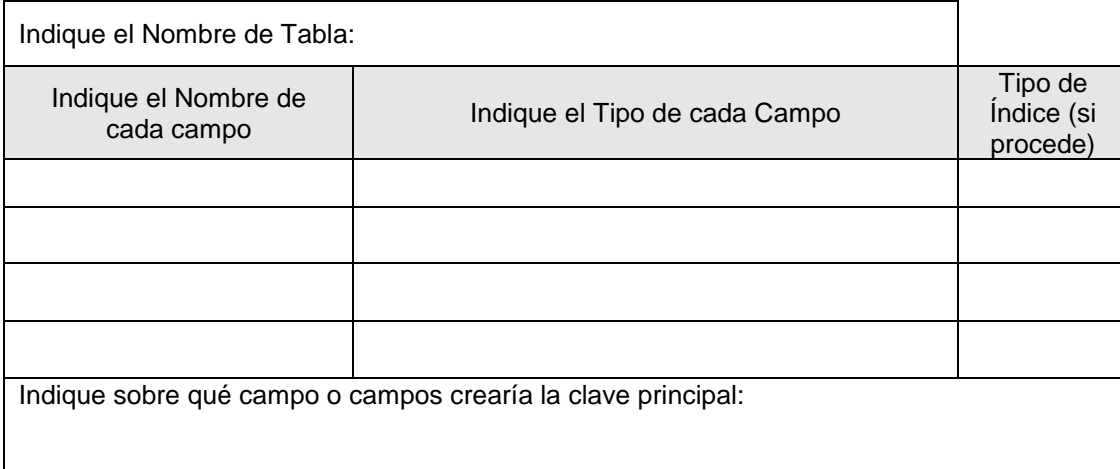

3. Indique a continuación las relaciones necesarias entre las tablas de la base de datos, así como los campos relacionados y tipo de relación en cada caso.

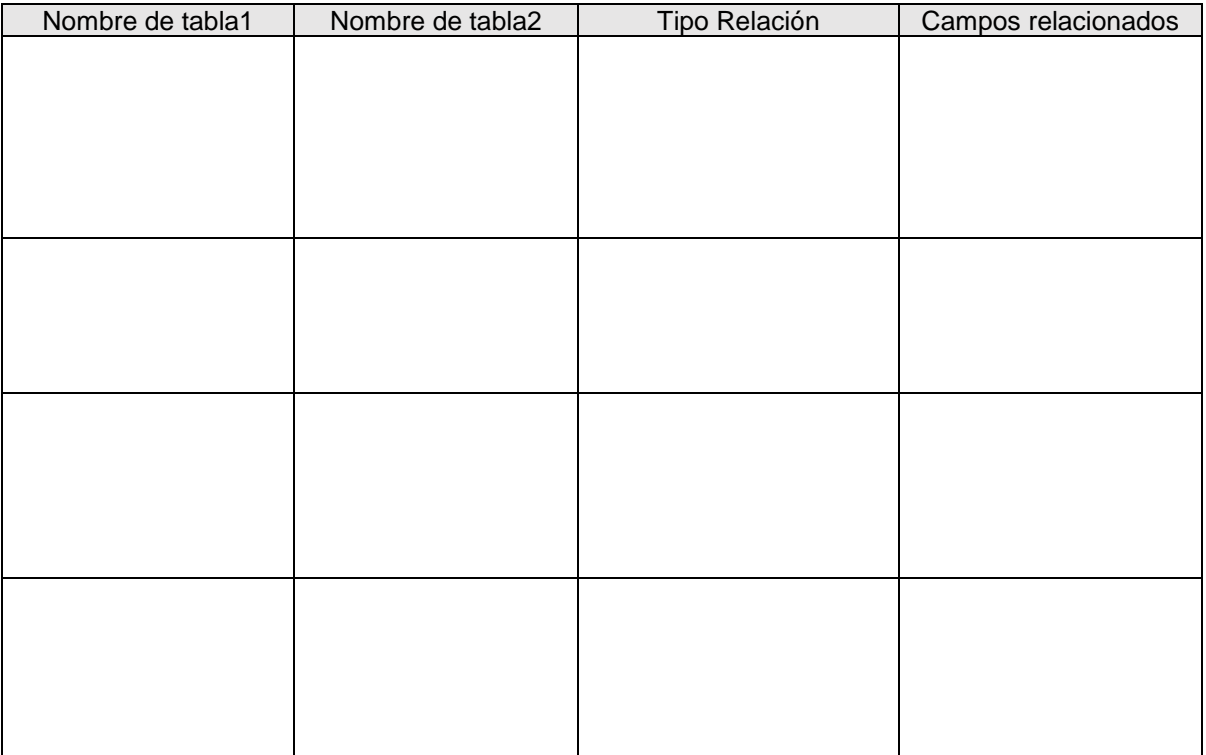

- B. Una empresa dispone de una Base de Datos en Microsoft Access 2010 donde se registra información de las incidencias sufridas por los PCs de su parque informático. En esta Base de Datos la empresa almacena la siguiente información:
	- ID de la incidencia.
	- Etiqueta del equipo que sufre la incidencia.
	- Técnico que atiende la incidencia.
	- Email del Técnico que atiende la incidencia.
	- Teléfono del Técnico que atiende la incidencia.
	- Descripción de la incidencia.
	- Fecha en que se produce la incidencia.
	- Resolución de la incidencia (Sí / No).
	- Fecha de resolución de la incidencia.

Para almacenar la información necesaria se utilizan dos tablas, tal y como muestra la siguiente imagen:

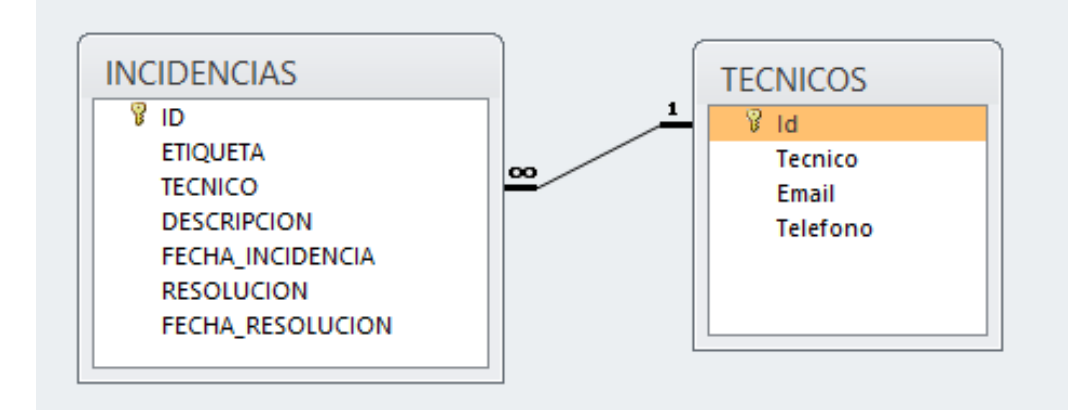

El/la aspirante deberá crear dos consultas sobre esta Base de Datos mediante lenguaje SQL. A continuación, se proporciona para ello parte del texto de cada consulta, y usted deberá completar los recuadros en blanco con la sintaxis adecuada para que la consulta devuelva la información solicitada en cada caso:

> 1. Obtenga la relación de Incidencias marcadas como resueltas, pero sin fecha de resolución. La consulta devolverá los campos siguientes:

- ID de la incidencia.
- Nombre del Técnico
- Descripción de la incidencia
- Fecha en que se produce la incidencia

Además, los registros devueltos deberán aparecer ordenados por el campo fecha de incidencia, en orden ascendente:

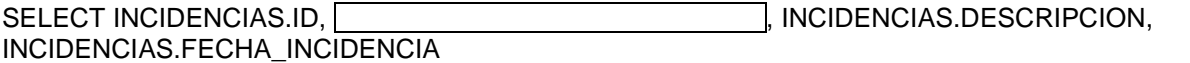

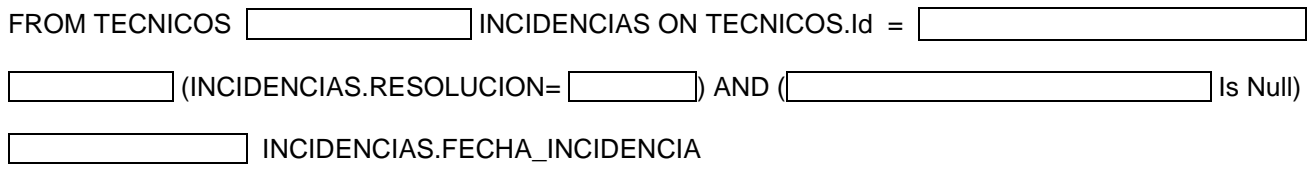

2. Obtenga el  $N<sup>o</sup>$  de incidencias por cada etiqueta de PC, estando la fecha en que se produce la incidencia comprendida entre el 01/01/2019 y el 31/08/2019, con la particularidad de que solo deberán obtenerse las etiquetas que tengan más de 2 incidencias. Esta consulta devolverá dos campos:

- Etiqueta.
- El nº de incidencias de la etiqueta, en un campo llamado NUMERO\_INCIDENCIAS.

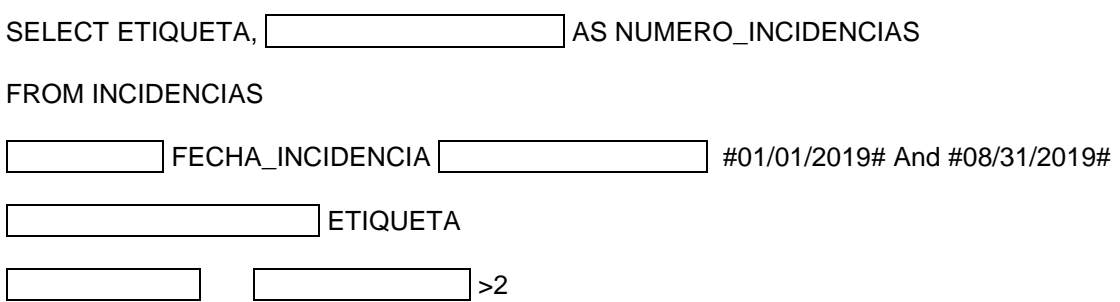

**3) Operación con cuentas y políticas de Directorio Activo. Gestión políticas locales en Windows 7.**

Tenemos dos cuentas de usuario de nuestro dominio de Directorio activo llamadas SOLVETIC1 y SOLVETIC2.

Tenemos dos cuentas de equipo, también de nuestro dominio de Directorio Activo, llamadas PC\_SOLVETIC y PC\_SOLVETIC2.

Los equipos cliente tienen instalado Windows 7 como sistema operativo.

Realice las siguientes operaciones:

A. Permita que la cuenta de usuario SOLVETIC1 solo pueda iniciar sesión local en la estación cliente PC\_SOLVETIC y en el resto de estaciones del dominio no pueda. Señale cuál de estas tres opciones usaría y explique a continuación cómo llevarlo a cabo:

☐ Desde "Administración de equipos" de las Herramientas administrativas del panel de control de la estación PC\_SOLVETIC.

 $\Box$  Con la consola de administración de usuarios y equipos de Directorio Activo.

□ Con la configuración de escritorio remoto de la estación PC\_SOLVETIC.

- B. Permita que en la estación PC\_SOLVETIC2, además de los usuarios pertenecientes al grupo local de administradores, solo pueda iniciar sesión local la cuenta de usuario SOLVETIC2 (esto será con independencia de que el usuario SOLVETIC2 pueda iniciar sesión en otras estaciones del dominio). Señale cuál de estas tres opciones usaría y explique brevemente a continuación, cómo lo llevaría a cabo:
- ☐ Con la consola de comandos de la estación PC\_SOLVETIC2 y los comandos de consola necesarios.
- ☐ Con el editor de directiva de grupos (GPEDIT.MSC) de la estación PC\_SOLVETIC2.
- ☐ Con la configuración del sistema (MSCONFIG) de la estación PC\_SOLVETIC2.

**4) Uso de controladores no firmados en un PC con Windows 10.**

Queremos deshabilitar el uso de controladores no firmados digitalmente en un PC con Windows10 instalado. El firmware UEFI de la placa base de este ordenador impide la ejecución de aplicaciones no firmadas o certificadas.

Complete a continuación, los pasos que faltan en los siguientes supuestos, rellenando los espacios reservados para ello:

*Nota: deben utilizarse los nombres propuestos en el listado facilitado a continuación. No se considerará como válida cualquier otra nomenclatura o siglas alternativas que no vengan en dicho listado, aunque pudieran ser correctas o incluso más completas, ni contestar con más de una opción.*

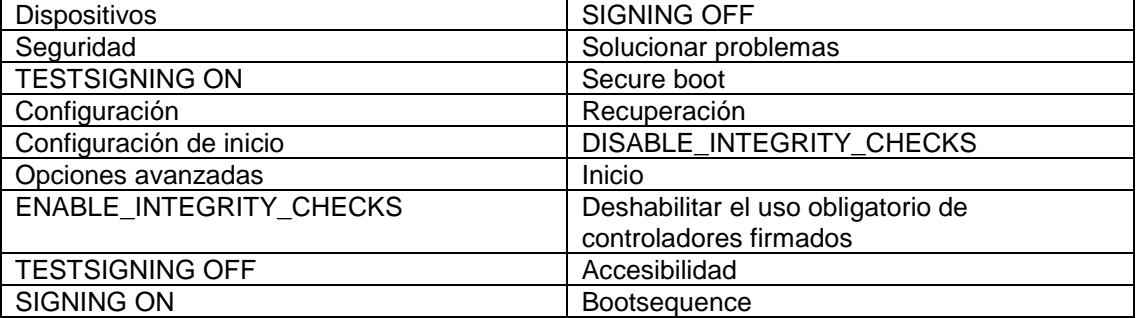

A. En primer lugar, vamos a acceder al BIOS del PC para deshabilitar la opción que impide la instalación de cualquier software no firmado (el ordenador permite activar/desactivar dicha opción). Para ello, comprobaremos que la opción \_\_\_\_\_\_\_\_\_\_\_\_\_\_\_\_\_\_\_\_\_\_ está desactivada.

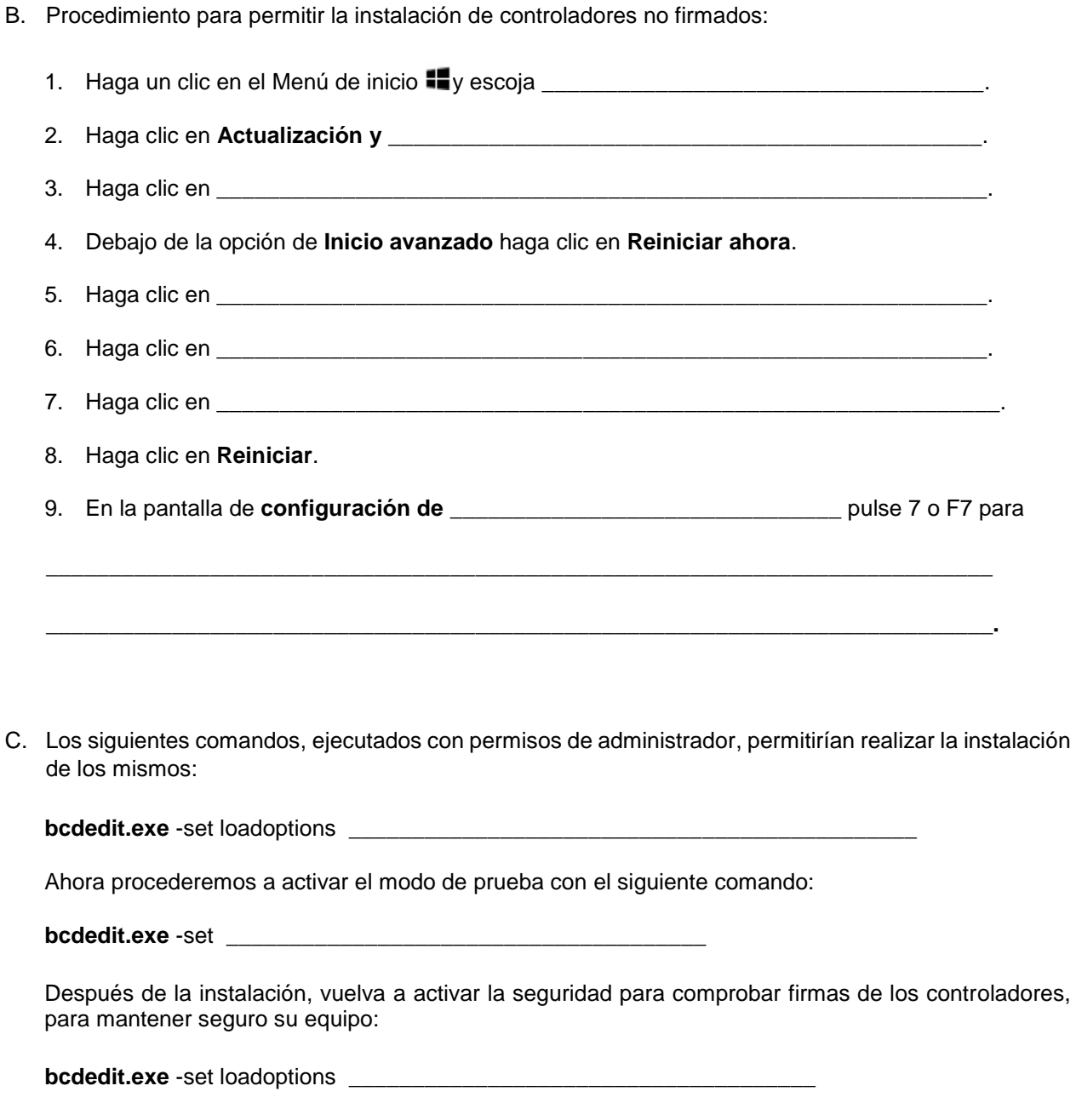

Desactivamos el modo de prueba con el siguiente comando:

**bcdedit.exe** -set \_\_\_\_\_\_\_\_\_\_\_\_\_\_\_\_\_\_\_\_\_\_\_\_\_\_\_\_\_\_\_\_\_\_\_\_\_\_\_

#### **5) Arquitectura de ordenadores personales. Elementos, características y funcionamiento.**

A. Identifique los elementos indicados en las siguientes imágenes (conectores, puertos, slots, componentes, etc.) seleccionando los nombres del listado propuesto que más concuerden:

*Nota: deben utilizarse los nombres propuestos en el listado. No se considerará como válida cualquier otra nomenclatura o siglas alternativas que no figuren en dicho listado, aunque pudieran ser correctas o incluso más completas, ni contestar con más de una opción.*

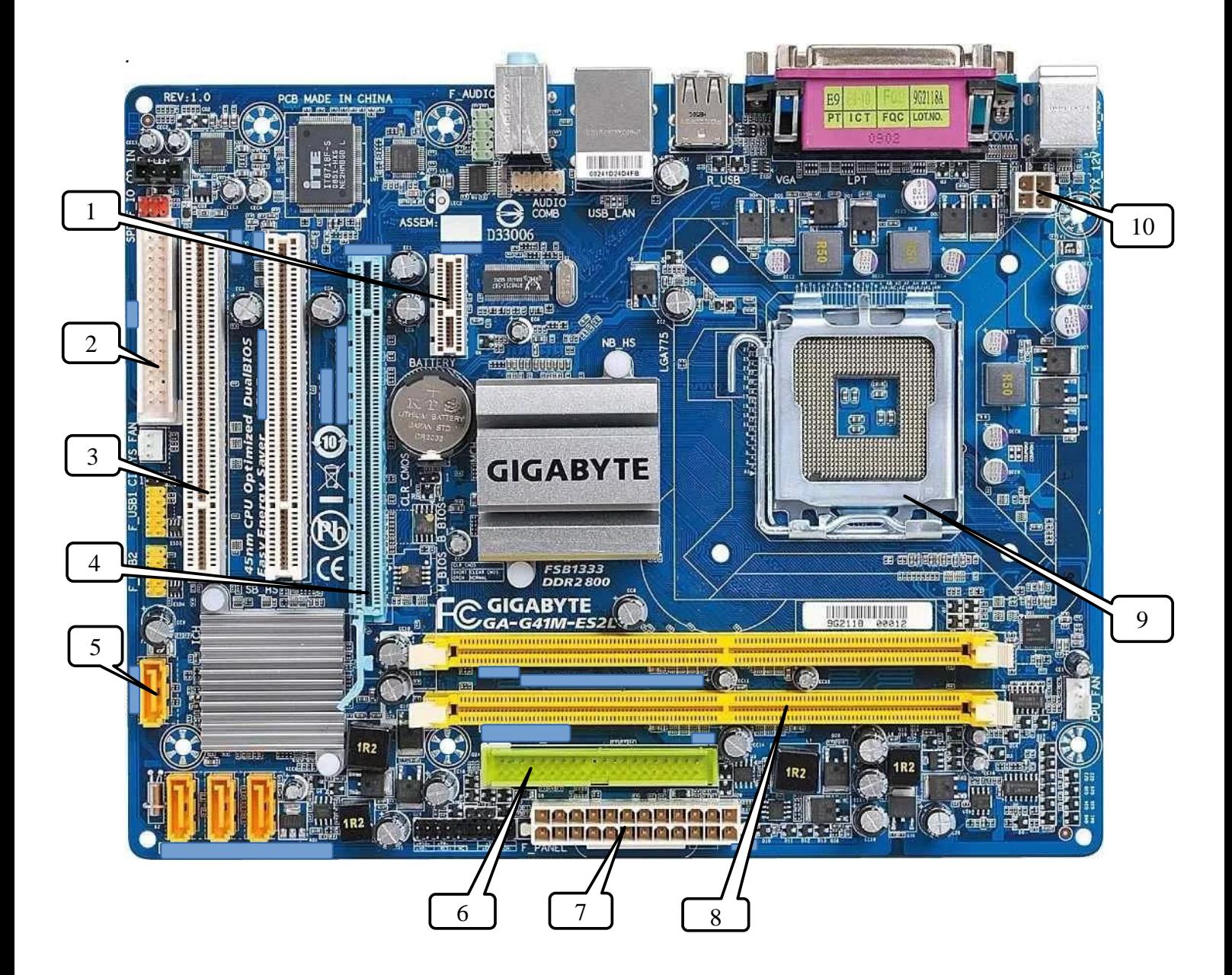

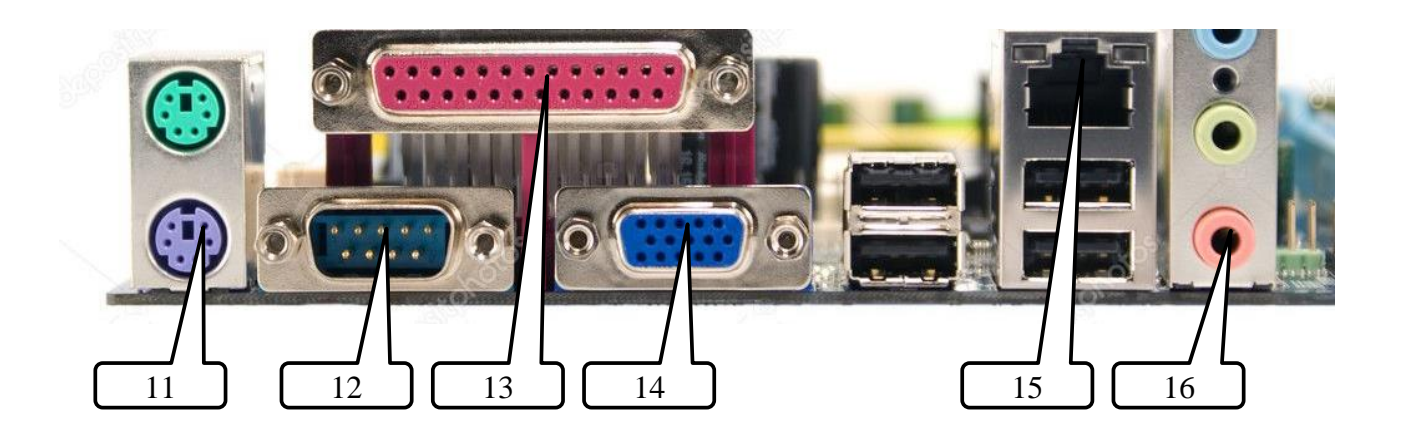

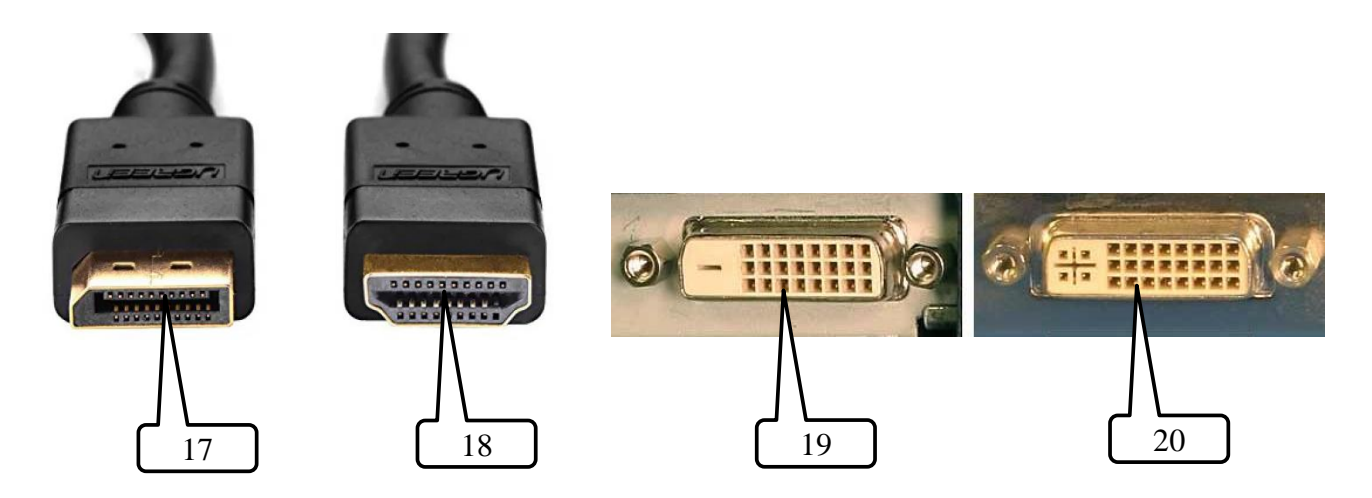

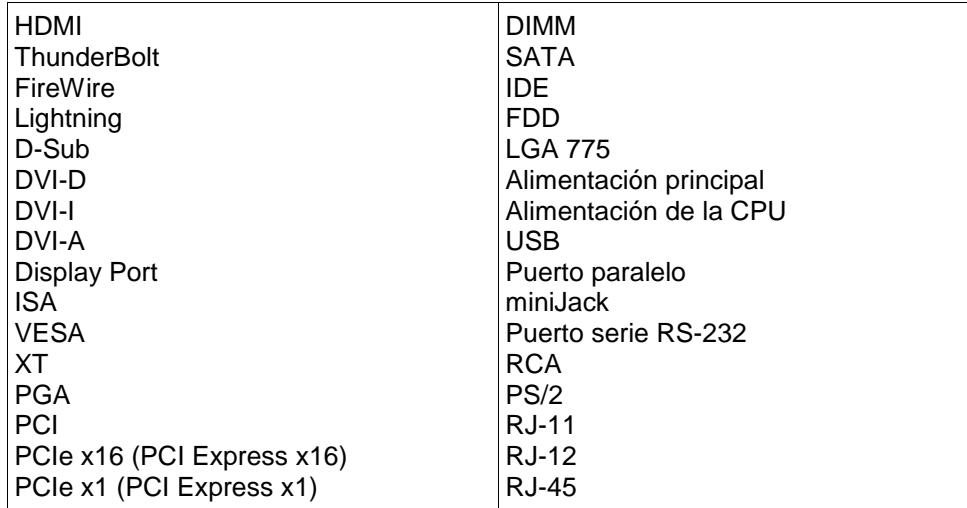

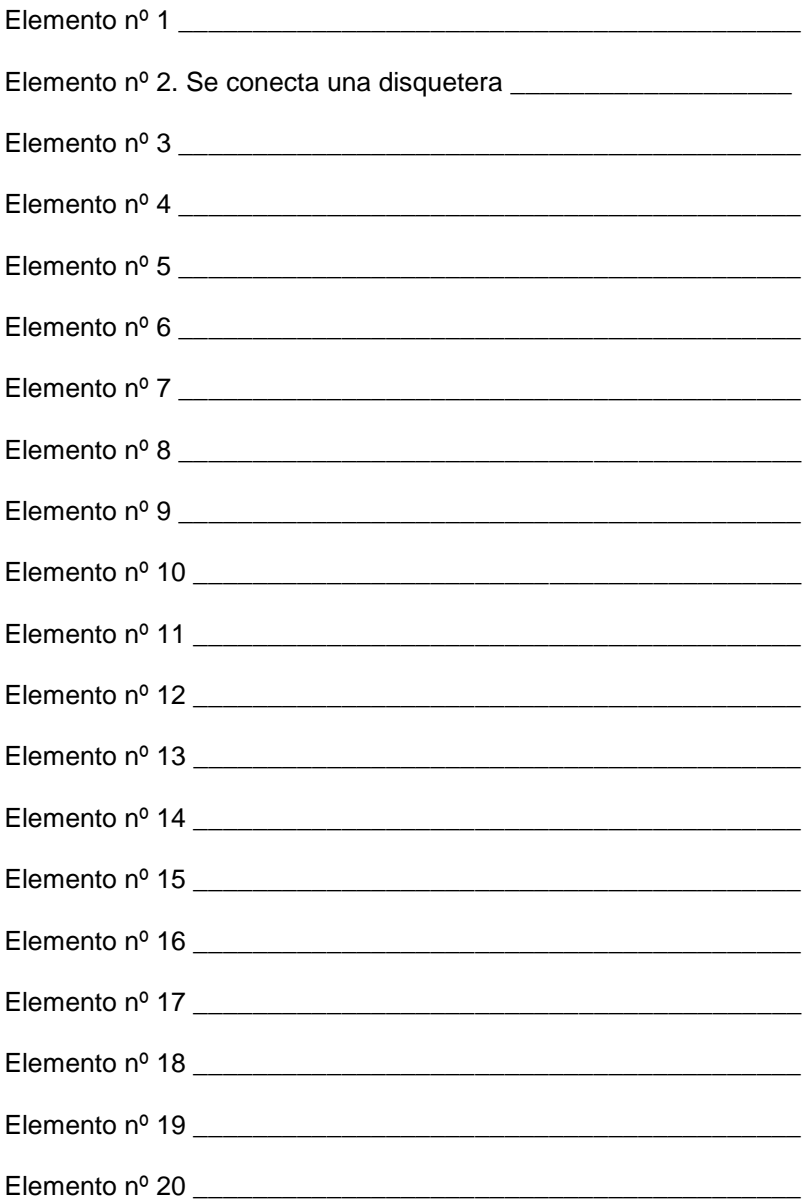

B. La diferencia entre el conector nº 19 y el nº 20 está en el tipo de señales que transmiten. Indique qué señales transmite cada uno:

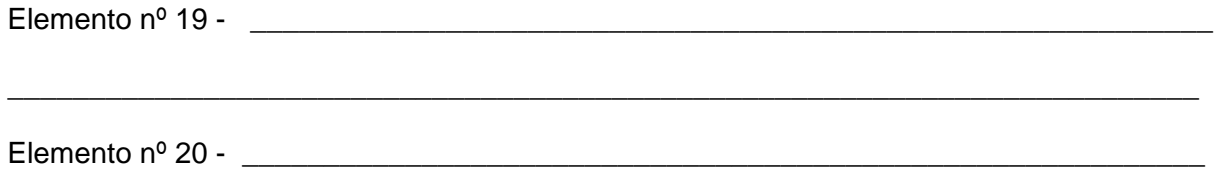

C. Explique las dos formas más habituales que existen para resetear la contraseña de acceso al BIOS, de manera física (sin utilizar el teclado, ni comandos ni ningún tipo de software):

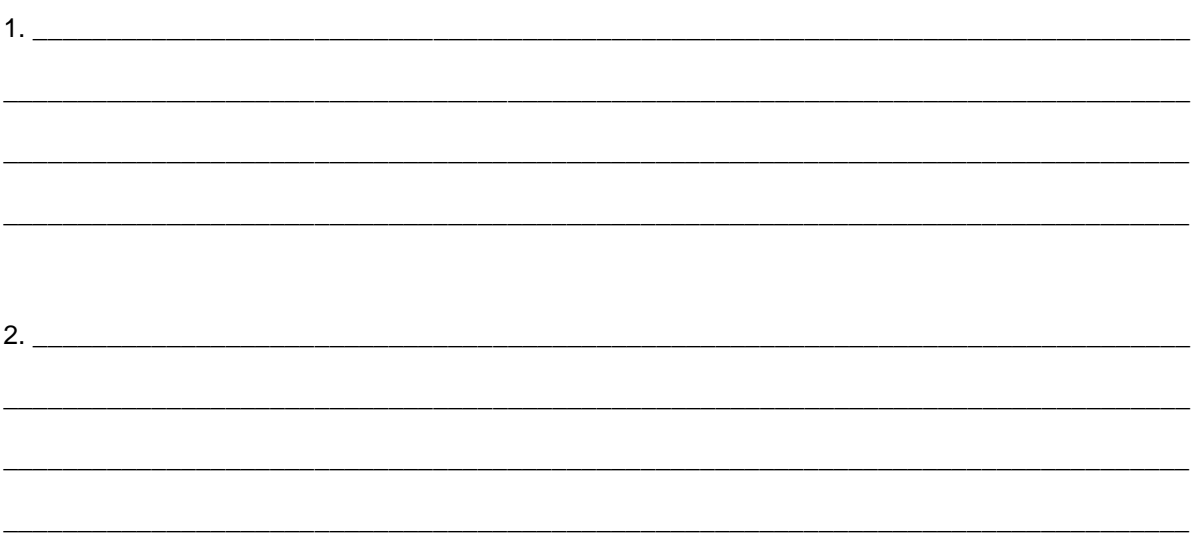

#### **6) Redes y comunicaciones.**

A. Dada la red **218.20.5.0/24**, indique en qué subredes **/26** se puede dividir, y qué rango de direcciones IP se pueden asignar a los host en cada una de esas subredes.

*NOTA: No se podrá utilizar ni la dirección de red ni la de broadcast como direcciones de host.*

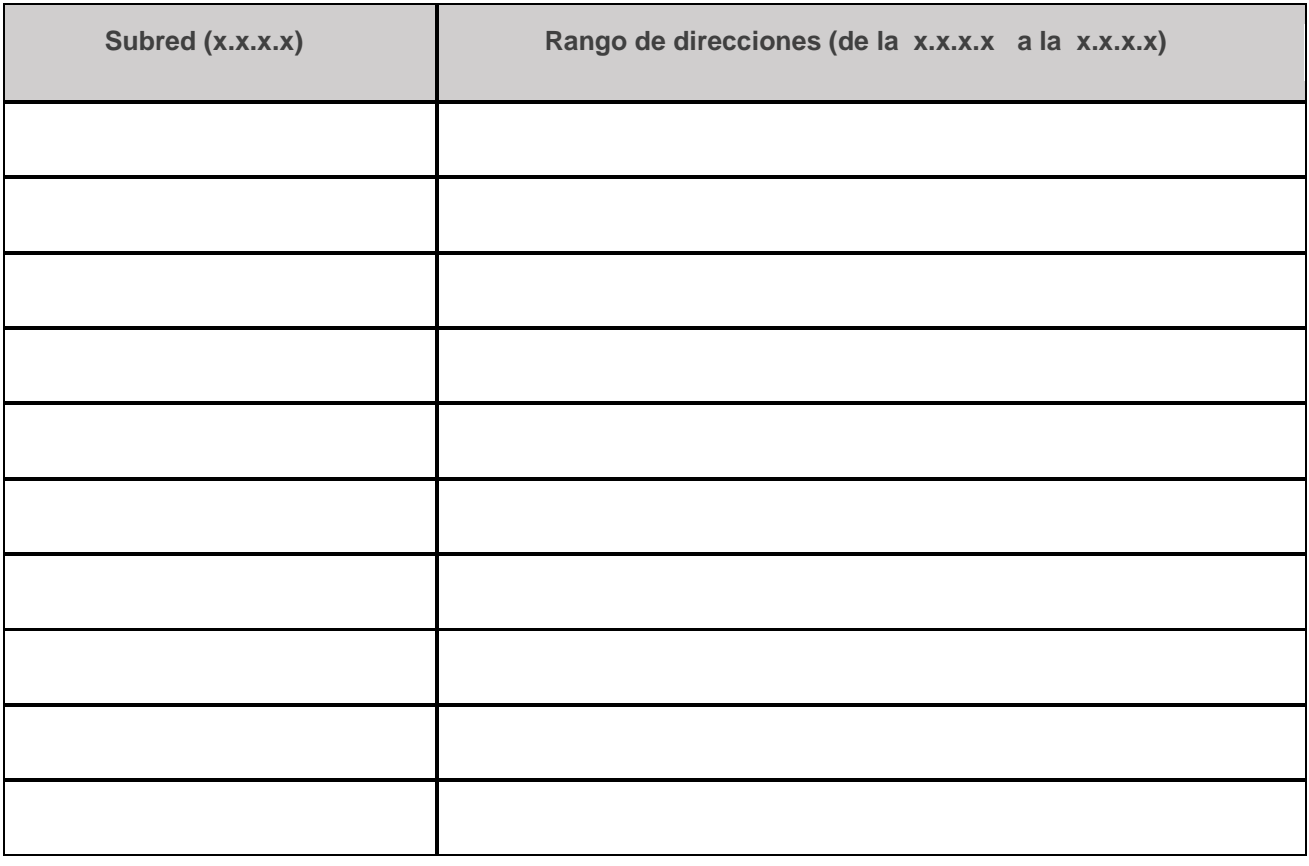

B. Indique a qué subredes pertenecen los siguientes dispositivos e indíquelas en formato CIDR (Ejemplo, 204.17.8.32/27):

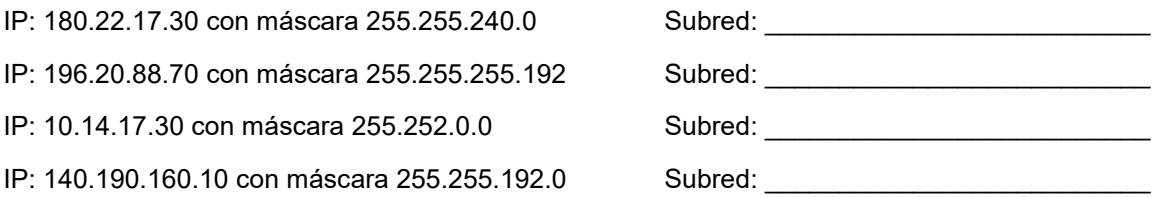

- C. Dentro de la red **172.27.12.0/24**, desarrolle un esquema de direccionamiento que cumpla con los siguientes requerimientos y rellene la tabla. Optimice el espacio de direccionamiento tanto como sea posible.
	- 1. Una subred de **80 hosts** para ser asignada a la VLAN de Empleados-Tipo1
	- 2. Una subred de **20 hosts** para ser asignada a la VLAN de Empleados-Tipo2
	- 3. Una subred de **20 hosts** para ser asignada a la VLAN de Invitados
	- 4. Tres subredes de **2 hosts** para ser asignada a los enlaces entre routers

*NOTA: No se podrá utilizar ni la dirección de red ni la de broadcast como direcciones de host.*

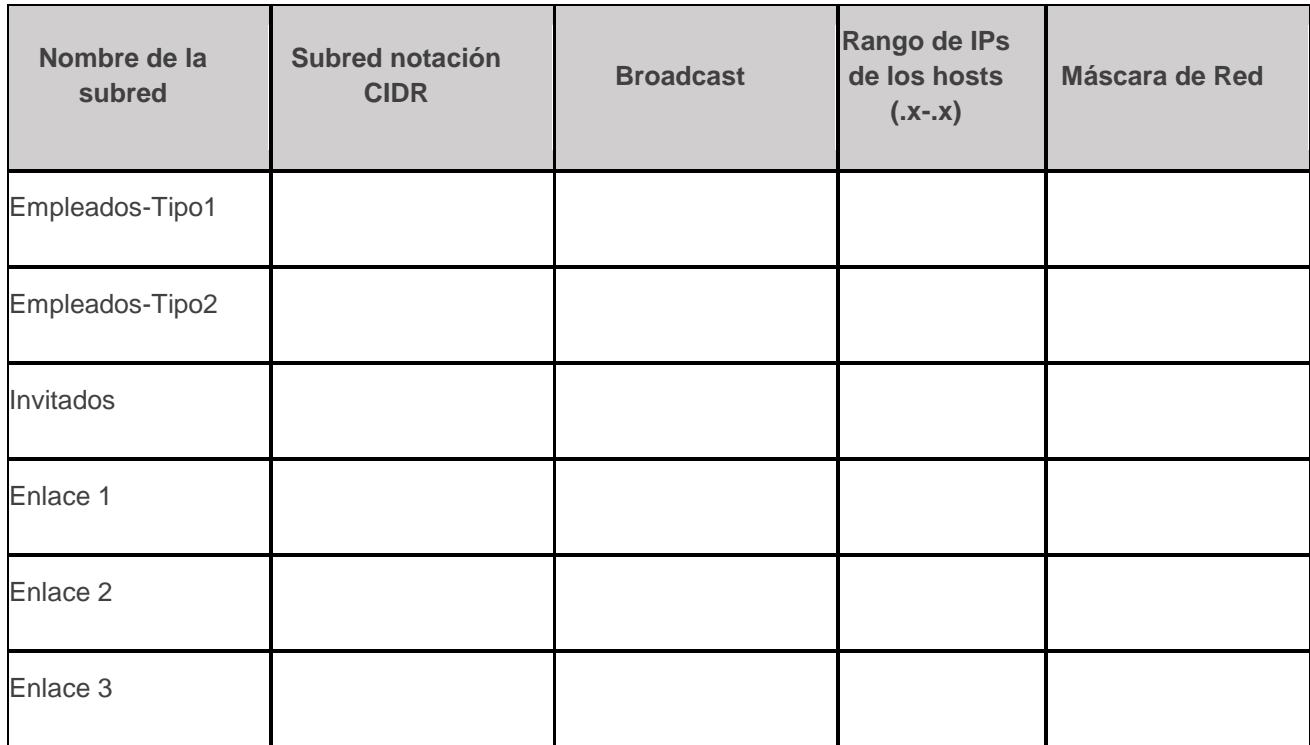

### El Secretario del Tribunal

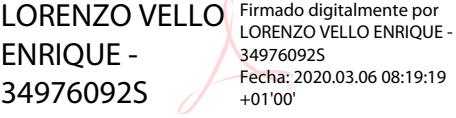